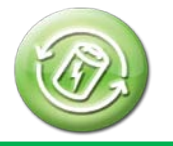

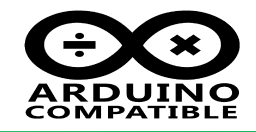

## **Relevant Device**

This application note applies to the following device: BUONO UNO CORE , MassDuino UNO CORE , LC-3000 AC-5000

## **1 Summary**

AC-5000 is a very good AC to DC power supply series, It is compact, stable performance, mainly used for directly from AC power supply scenarios like RF relay control board . It hase 3 voltage for user choice:

**AC-5000-5V:** Input AC 85 to 265V , Output DC 5V 1000mA

**AC-5000-9V:** Input AC 85 to 265V , Output DC 9V 600mA

**AC-5000-12V:** Input AC 85 to 265V , Output DC 12V 500mA

UNO-CORE is a compact version of UNO board , all IO has sink to a double row 2.54mm connector , onboard 3.3V LDO , user will be very easy to add LC-3000 to implement RF connection , UNO-CORE has two MCU version:

**BUONO UNO-CORE:** use ATMega328P

**MassDuino UNO-CORE:** use MD-328D

The ATMega328P have 10bit ADC , and MD-328D support 10bit/12bit/16bit ADC , here we use MassDuino UNO-CORE with 12bit ADC , to get more accuracy of ADC.

UNO-CORE have no onboard USB to UART convertor , so here we need a USB to UART cable , INHAOS have a number of choice for the USB to UART cable:

**UC-2102 :** [http://www.inhaos.com/product\\_info.php?products\\_id=120](http://www.inhaos.com/product_info.php?products_id=120) UC-340G : http://www.inhaos.com/product\_info.php?products\_id=15 9

AC-5000 : [http://www.inhaos.com/product\\_info.php?products\\_id=160](http://www.inhaos.com/product_info.php?products_id=160) MassDuino UNO-CORE: http://www.inhaos.com/product\_info.php?products\_id=158

Here have a very important step in all AC to DC power supply production, it's burn-in test, about the burn-in test, please refer

to[: https://www.google.com/url?sa=t&rct=j&q=&esrc=s&source=web&cd=1&cad=rja&uact=8&ved=0ahUKEwi5tJXL2dPMA](https://www.google.com/url?sa=t&rct=j&q=&esrc=s&source=web&cd=1&cad=rja&uact=8&ved=0ahUKEwi5tJXL2dPMAhXDjpQKHRe9Cl8QFggdMAA&url=http%3A%2F%2Fwww.tek.com%2Fdocument%2Fapplication-note%2Fburn-testing-techniques-switching-power-supplies%3Fasset%3D2080&usg=AFQjCNH5QCwGoRrQ4fQJ_3bO5SYP-LB7Ag) [hXDjpQKHRe9Cl8QFggdMAA&url=http%3A%2F%2Fwww.tek.com%2Fdocument%2Fapplication-note%2Fburn-testing-techni](https://www.google.com/url?sa=t&rct=j&q=&esrc=s&source=web&cd=1&cad=rja&uact=8&ved=0ahUKEwi5tJXL2dPMAhXDjpQKHRe9Cl8QFggdMAA&url=http%3A%2F%2Fwww.tek.com%2Fdocument%2Fapplication-note%2Fburn-testing-techniques-switching-power-supplies%3Fasset%3D2080&usg=AFQjCNH5QCwGoRrQ4fQJ_3bO5SYP-LB7Ag) [ques-switching-power-supplies%3Fasset%3D2080&usg=AFQjCNH5QCwGoRrQ4fQJ\\_3bO5SYP-LB7Ag](https://www.google.com/url?sa=t&rct=j&q=&esrc=s&source=web&cd=1&cad=rja&uact=8&ved=0ahUKEwi5tJXL2dPMAhXDjpQKHRe9Cl8QFggdMAA&url=http%3A%2F%2Fwww.tek.com%2Fdocument%2Fapplication-note%2Fburn-testing-techniques-switching-power-supplies%3Fasset%3D2080&usg=AFQjCNH5QCwGoRrQ4fQJ_3bO5SYP-LB7Ag)

We have adopted a over traditional Burn-in Test more rigorous testing methods, with full loading and 4Hours constant output , and we measurement the voltage each one sec during the testing. After this test method, the quality of all products can be fully guaranteed.

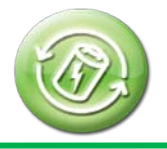

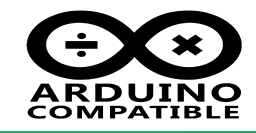

**2 System structure**

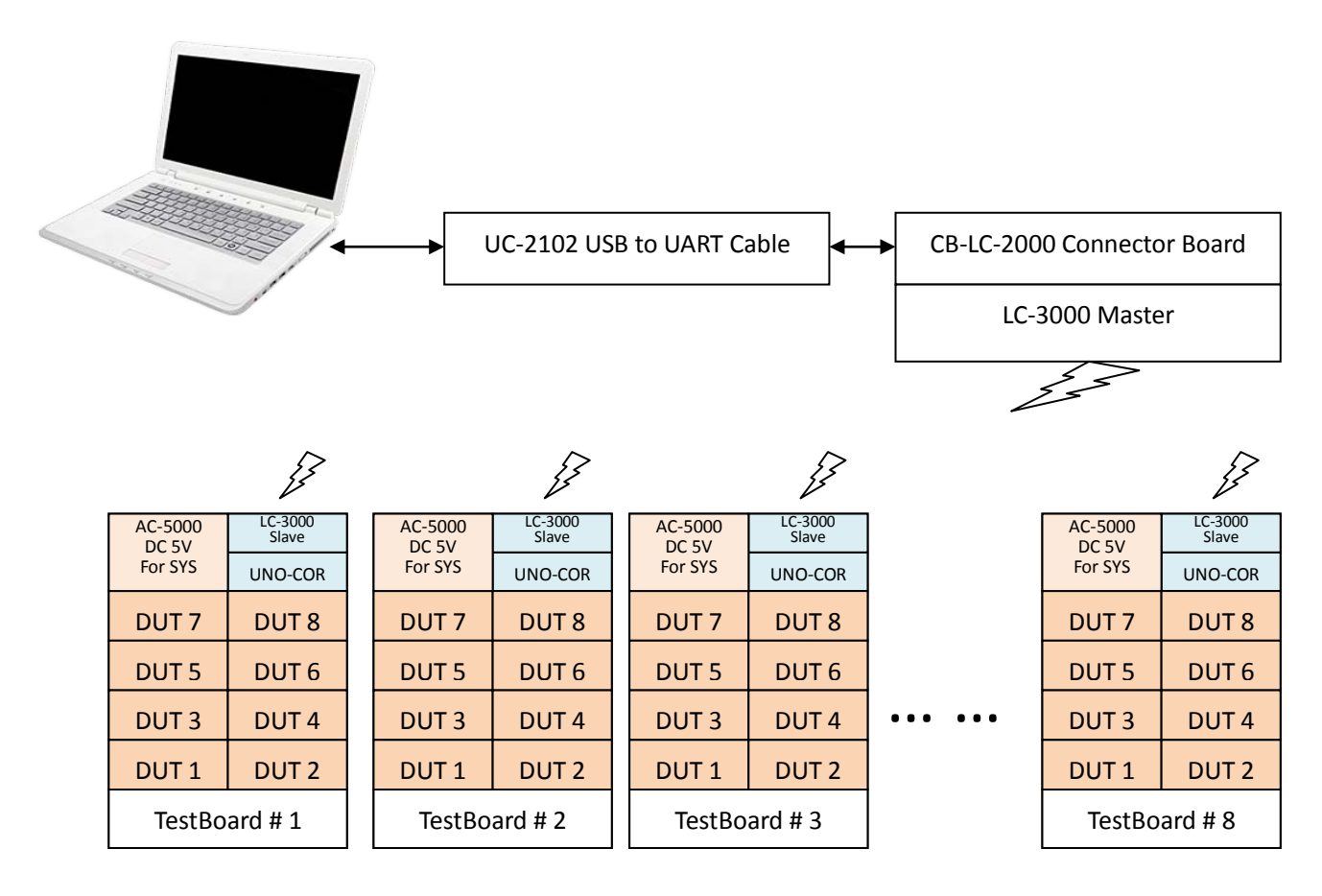

In this system , every test board can be test 8 pcs of DUT , the UNO-CORE have 8-ch of 12bit ADC , it will measurement the DUT every one sec , and then sent to PC via LC-3000

If we made 8 sets of test board , which means we can test 64 pcs AC-5000 DUT at the same time.

## **2.1 About the Test Board:**

The schematic of the test board show in below

Each DUT with a const load , the value is :

**AC-5000-5V:** Load resistor = 5.1R 20W , rated power = 4.9W

**AC-5000-9V:** Load resistor = 15R 20W , rated power = 5.4W

**AC-5000-12V:** Load resistor = 24R 20W , rated power = 6W

Since the ADC reference is 3.3V , so we need a voltage divider to extend input range , the input range is :

$$
Max Input = 1K / (1K + 5.1K) * 3.3V = 20.13V
$$

We used 12bit resolution for ADC , so the voltage resolution is:

Resolution = Max Range  $/$  (2^12) = 4.915mV

For this application , it is very good resolution.

# **AN\_16007**

AC-5000 AC to DC Power Supply Burn-in Test System

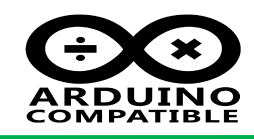

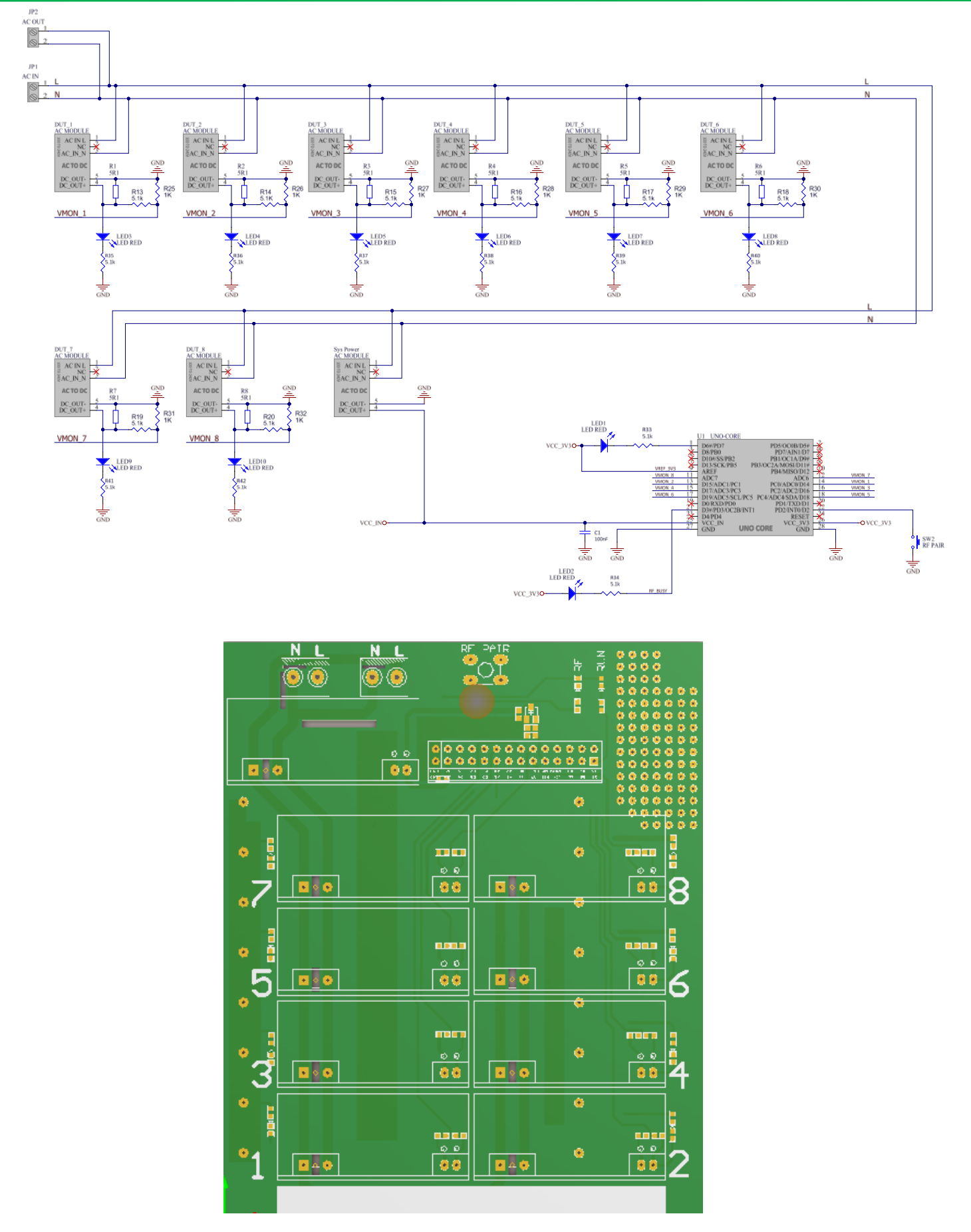

**AN\_16007** AC-5000 AC to DC Power Supply Burn-in Test System

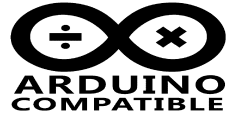

## **2.2 About LC-3000**

LC-3000 is a Multi-to-Multi (M2M) 2.4GHz wireless uart module , it contains multi Master and multi Slave , any Master can be talking to any Slave if they are paired. The Feature of LC-3000 in below:

- 1, Multiplex Master and multiple Slave can be paired each other.
- 2, Any Master can be communication to Any Slave .
- 3, Master can not communication with Master and Slave are also.
- 4, After paired , the communication format is:

#### **=AAA:DDDDDDD<CR LF>**

#### *Which:*

**"="** is a fixed symbol

**AAA** is other side's address , every module have it's own 4Bytes of UID, AAA is the last byte in Decimal.

**":"** is a fixed symbol

**DDDDDDD:** is the data what you want to sent, the max lenght is 240 Bytes.

**<CR LF> :** is fixed symbol , with 2 bytes of hex data "0x13 0x10"

For example:

If Master(Add 010) want sent a string "Hello" to Slave (Add 013) , you should print below data to Master:

=013:Hello<CR LF>

The Slave will be get data:

=010:Hello<CR LF>

If the Salve want to reply "OK" , you should print below data to Slave:

=010:OK<CR LF>

The Master will be get data:

=013:OK<CR LF>

## **3 Using LC-3000 in Arduino IDE**

Although the LC-3000 has been simple enough to use, and we still wrote a Arduino Lib for it, Some code

```
reference as below.
```

```
1
2
3
4
5
 6
7
8
9
10
11
12
13
14
15
16
17
18
19
20
21
22
   #include <LC3000.h>
    #include <LC3000_Config.h>
   LC3000 lc01(2, 3); //configPin, busyPin
    void setup()
   {
       Serial.begin(115200);
       lc01.begin(LC3000_WriteFunc, LC3000_EventProc, LC3000_SerialListenFunc);
   }
    void loop()
   {
       lc01.doLoop();
       AdcReadProcess(); // Read ADC
       Keyboard_Process(); // Key Scan
       if (g_TimerState)
       {
           g_TimerState = false;
           SendADCValue(); //Sent ADC Data
           g_LedState = !g_LedState;
           if( g_LedState )
```
DOC ID: AN 16007 AC-5000 AC to DC Power Supply Burn-in Test System Release Date: 10-May 2016 [www.inhaos.com](http://www.inhaos.com/)

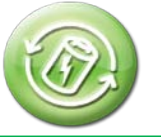

{

23

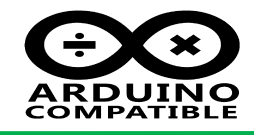

 $24$ 25 26 27 28 29 30 31 32 33 34 35 36 37 38 39  $40$ 41 42 43  $\overline{44}$ 45 46 47 48 49 50 51 52 53 54 55 56 57 58 59 60 61 62 63 64 65 66 67 digitalWrite( PIN\_LED , HIGH ); } else { digitalWrite( PIN\_LED , LOW ); } } l} void serialEvent() { while (Serial.available()) { // get the new byte: byte inChar = Serial.read(); lc01.receiveByte(inChar); } } void LC3000\_WriteFunc(uint8\_t \*wData, uint16\_t len) lſ Serial.write(wData, len); //USE SERIAL1 // Serialx.write(wData, len); //USE SERIAL 2,3,4... // mySerial.write(wData, len); //USE SOFTWARE SERIAL l} //For Soft Serial Listen Process void LC3000\_SerialListenFunc() { } bool LC3000\_EventProc(uint8\_t eventType, uint16\_t cmdOrGroup, uint8\_t \*eventData, uint16\_t eventDataLen) { switch (eventType) { case LC\_EVENT\_DATA: break; case LC\_EVENT\_BROADCAST: break; case LC\_EVENT\_RESPONSE: break; } return true; l}

More about the LC-3000 using , Please refer to the relevant documentation.

## **4 PC Software**

We also wrote a PC software to record the data , all test data will be show on a chart and can be save as a CSV files , the PC software is write by VB2013.

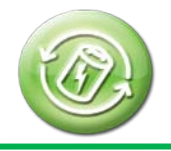

# **AN\_16007**

AC-5000 AC to DC Power Supply Burn-in Test System

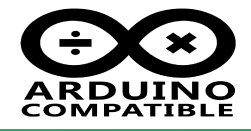

**5 Real picture**

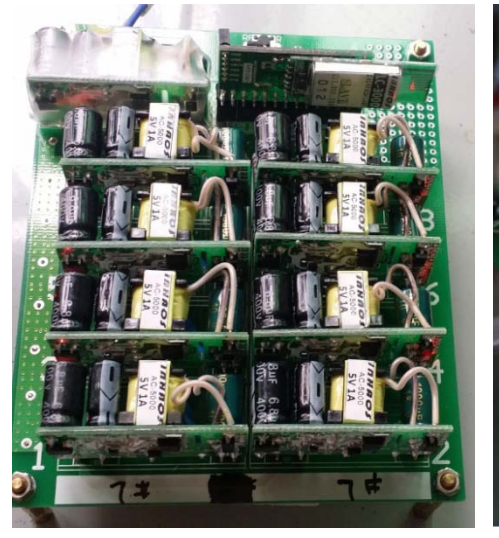

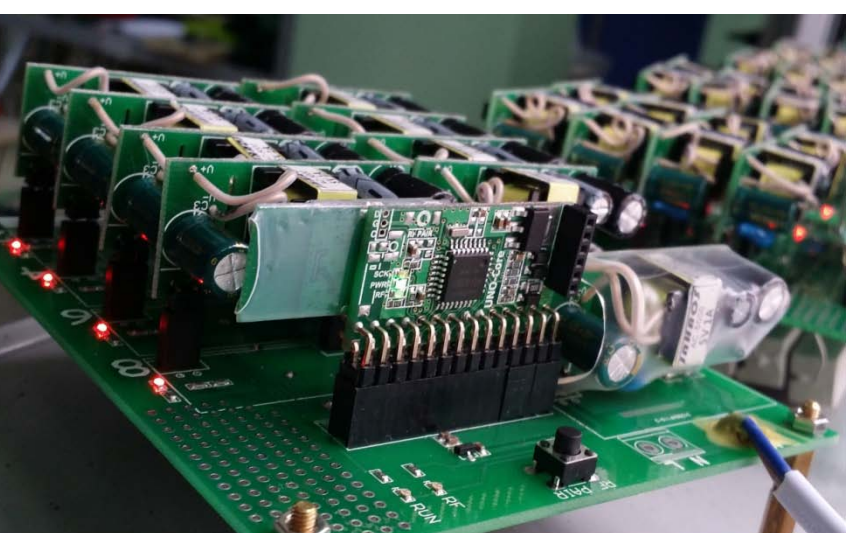

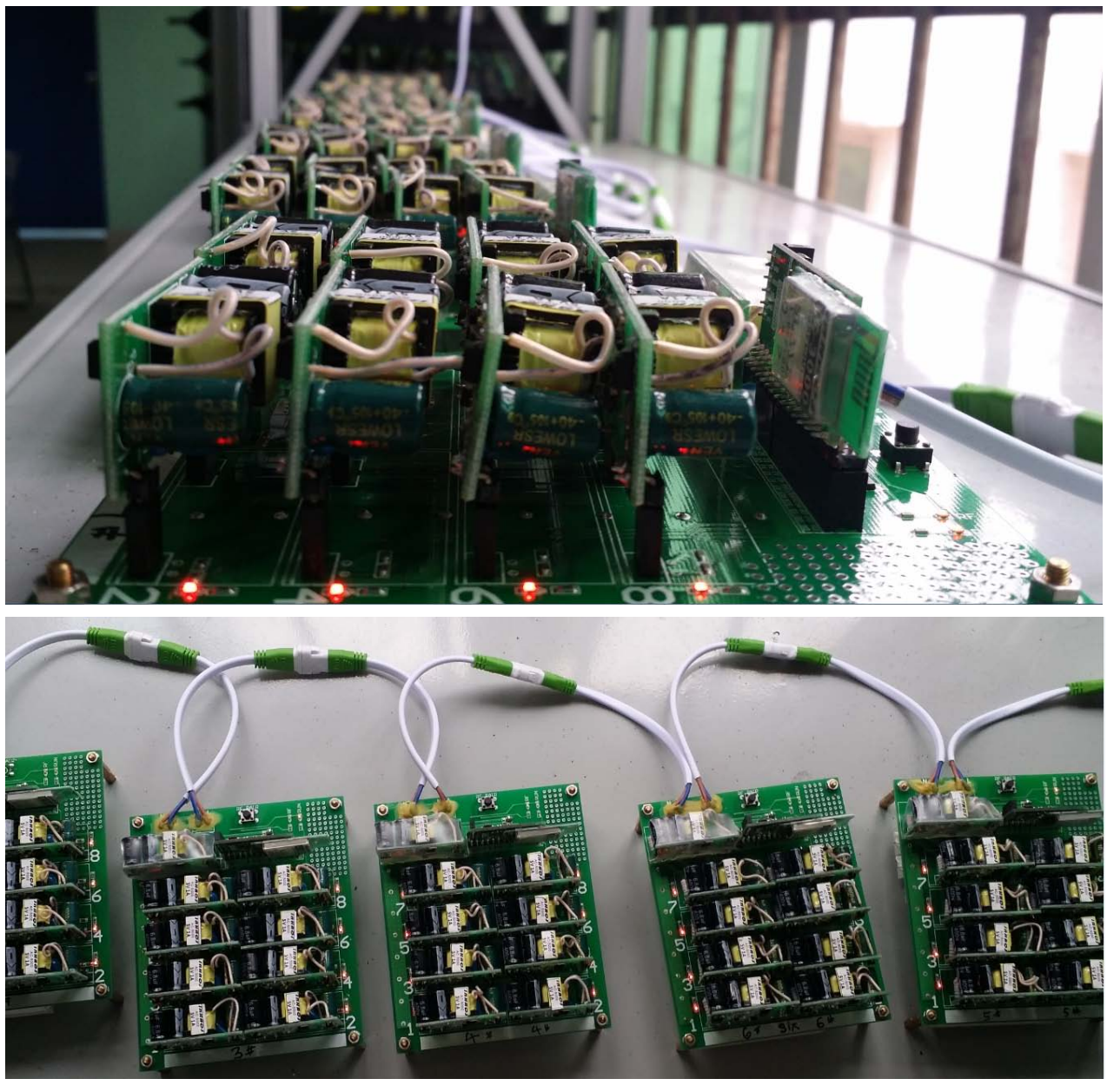

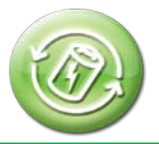

## **AN\_16007**

AC-5000 AC to DC Power Supply Burn-in Test System

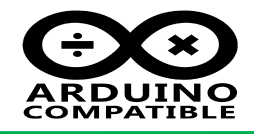

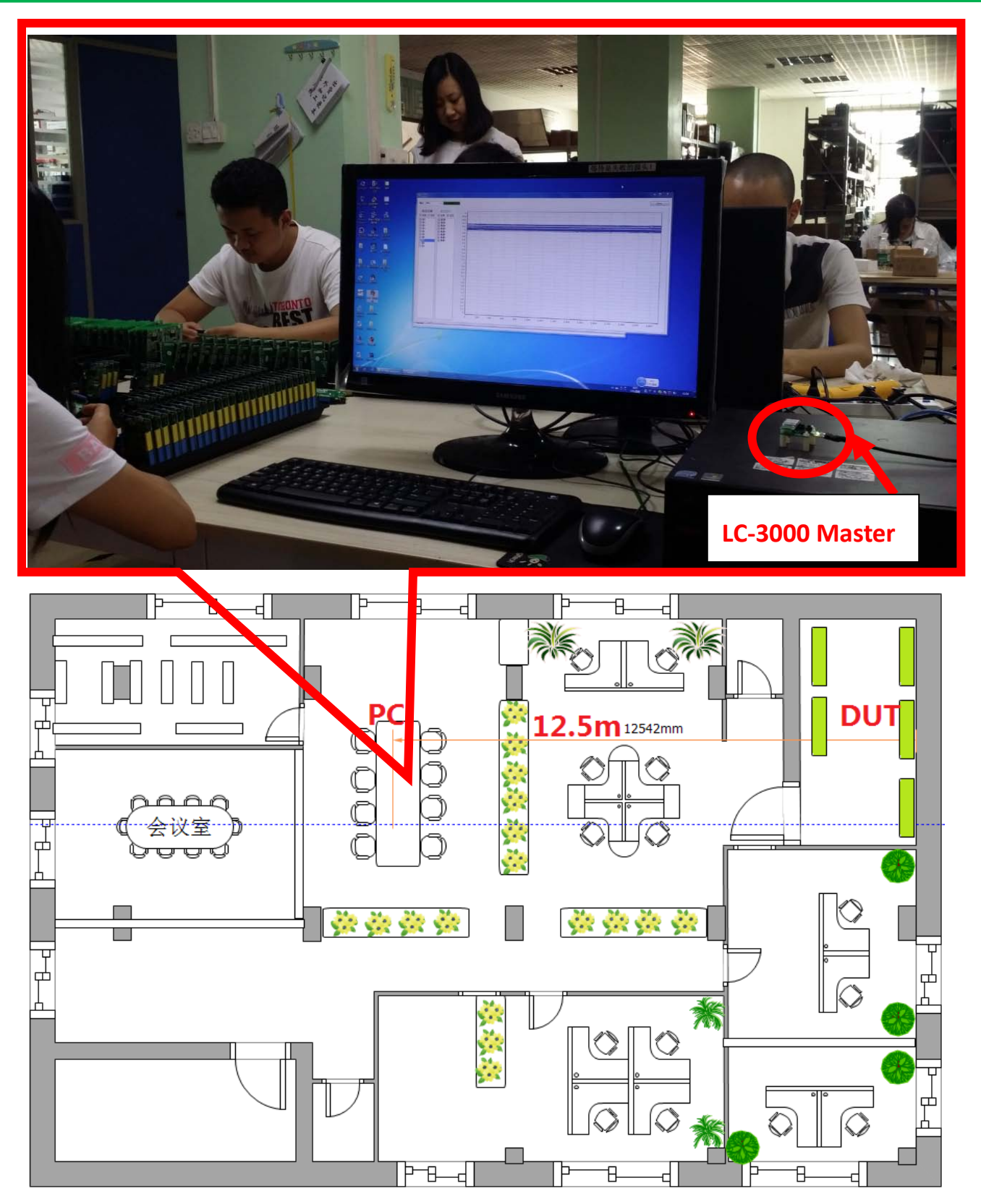

PC from the DUT distance of about 10m, through 2.4GHz RF signal communication between them, the reality shows that communication is very stable for a long time.

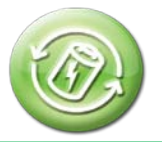

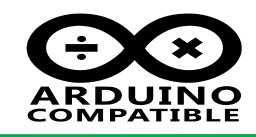

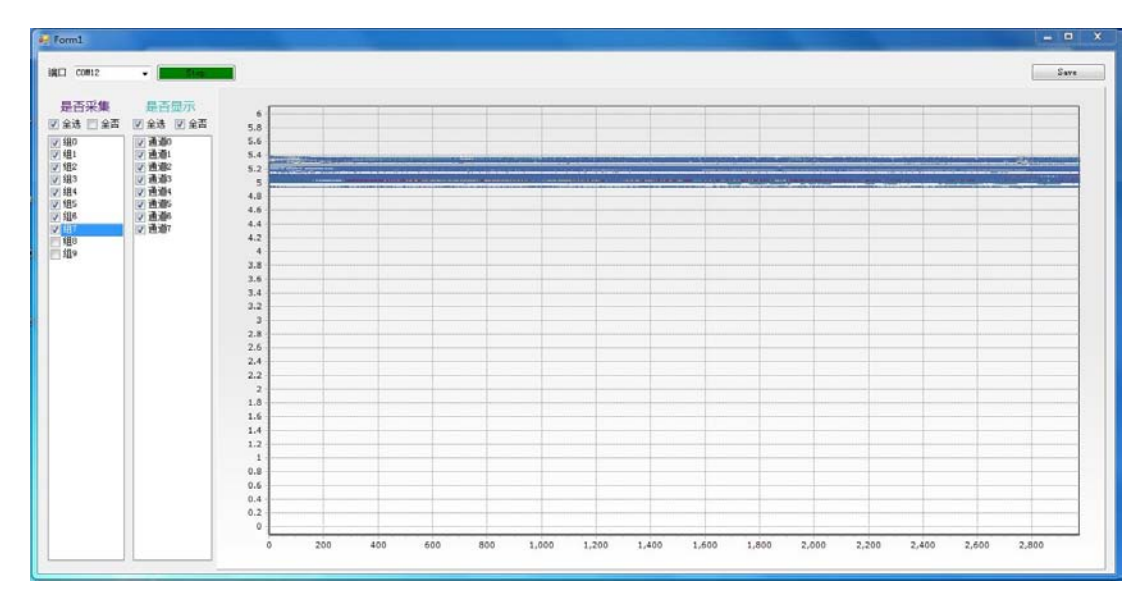

The chart show that the voltage is very stable in whole test processing.

Also we can see the detailed test data log in a .csv files.

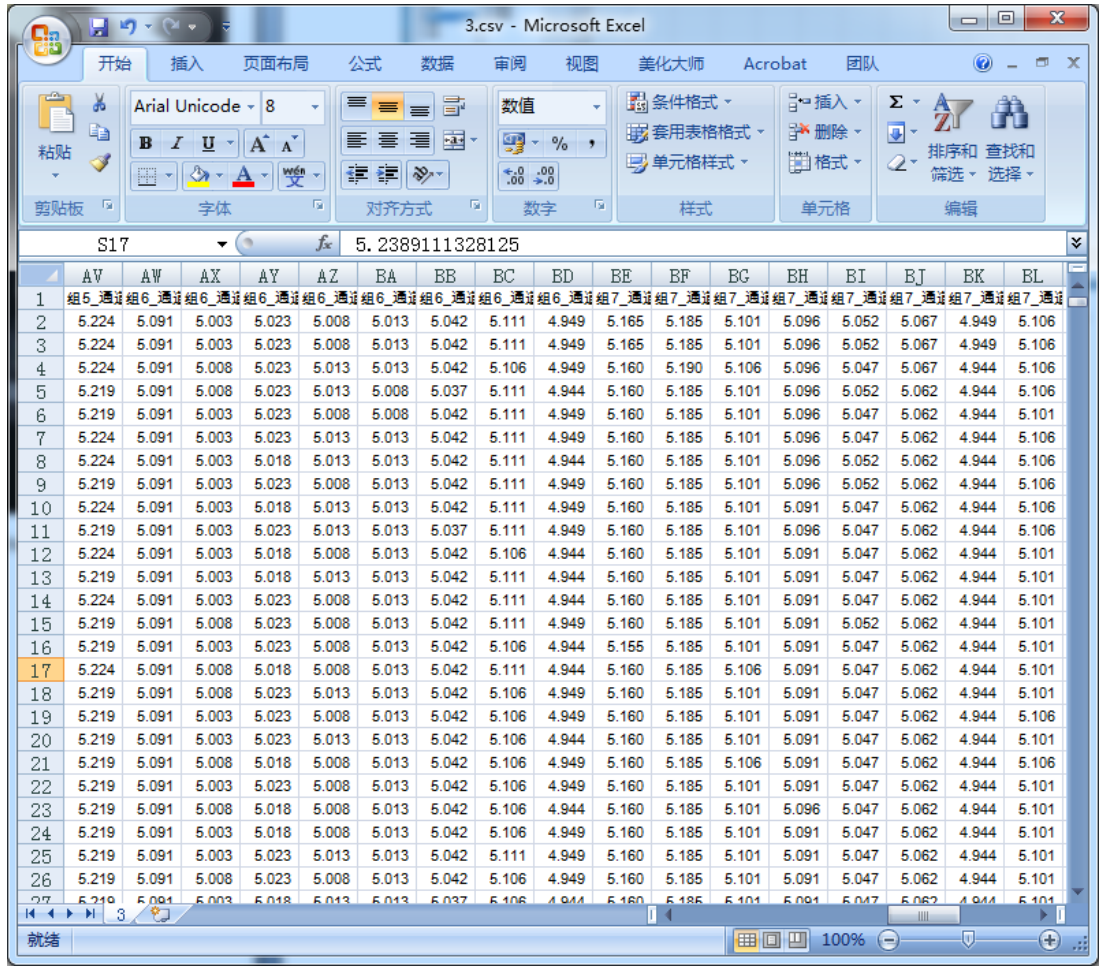

**If you meet some question , please contact us : [support@inhaos.com](mailto:support@inhaos.com)**